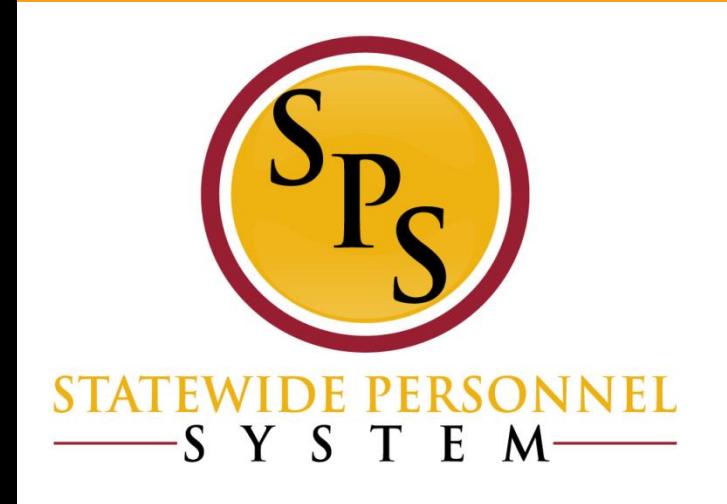

## **Benefit Only (Shell) Agency Benefit Coordinator Overview**

#### **Session Topics:**

- Benefits Only/Shell Agency Overview
- Review New Employee Notifications
- Initial Benefit Enrollment Process
- Life Event/Job Change Event Process
- Basic Open Enrollment Overview
- Benefits Reporting
- Troubleshooting
- Preventing Delays
- Benefits Resources

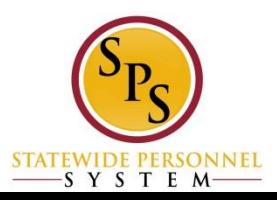

# **SPS Project Timeline/Scope**

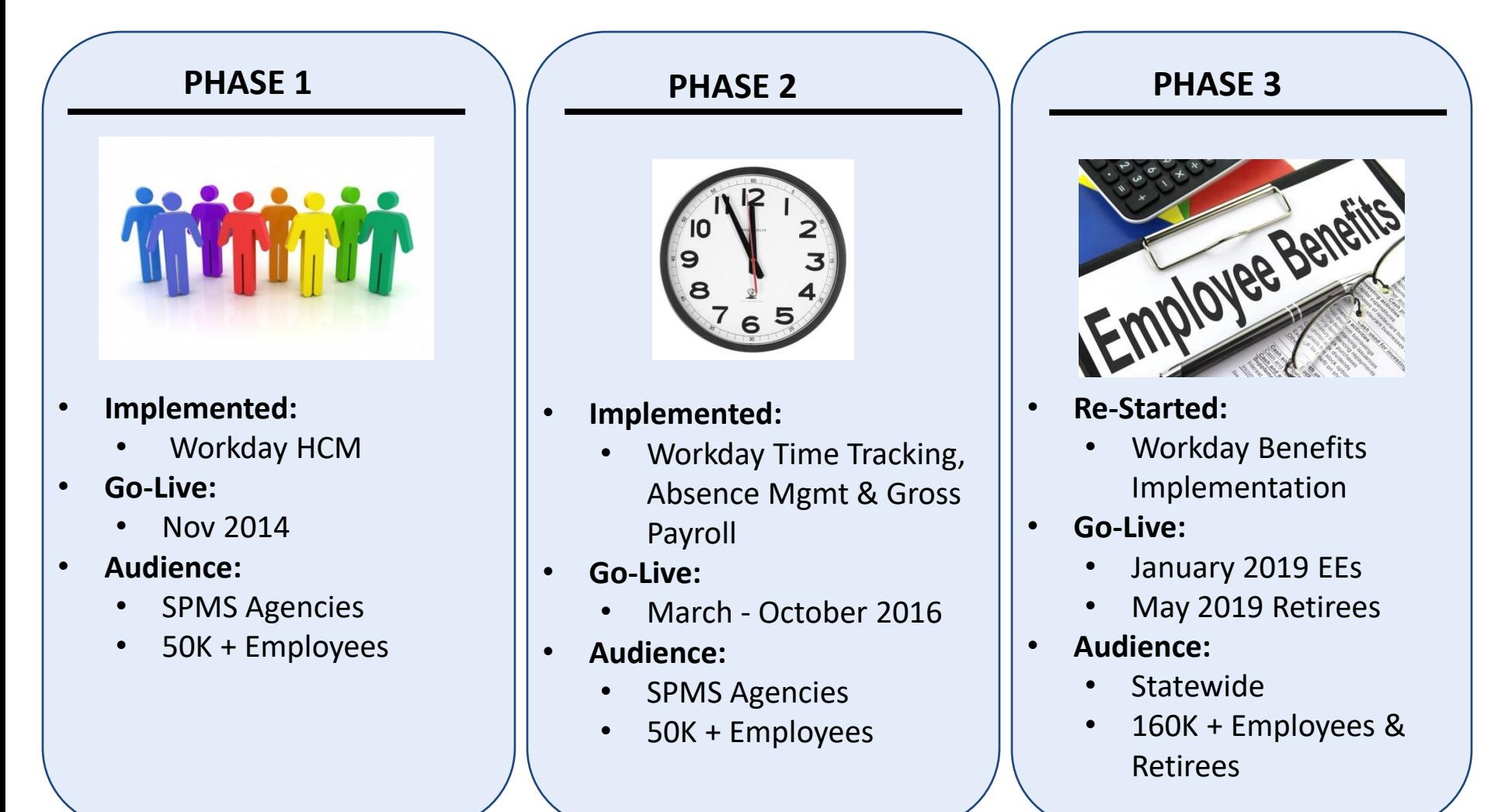

#### **Workday Benefits Functionality**

- Every employee paid by CPB is required to have a HR record in Workday for Benefits processing
	- This will not be a full employee record, instead just enough data for Benefits processing
	- University HR records will be created and maintained via the Shell Record
- For Benefit Only/Shell employees, the Benefit Workday system is not the HR system of record
- Workday will determine an employee's benefits eligibility
- Workday will generate a benefits enrollment event based on eligibility
- **EMPLO EMPLOYER 19 EMPLOYER 10 A** Employees and Retirees will log into Workday to complete the event
- The employee will initiate life event changes (e.g., birth/adoption, marriage or divorce) in Workday via self-service
- Workday Security controls who has access to a person's data and what they can see/do (e.g., initiation/review/approval of benefits processes)
- **EXEDENT The Shell file process accept future dated HR events up to 6 days. Typically,** future dated transactions are processed on the following Wednesday after comparing with the most recent CPB (RG) Master file.
- The Shell file process **DOES** accept future dated contract records without the aforesaid restrictions. **4**

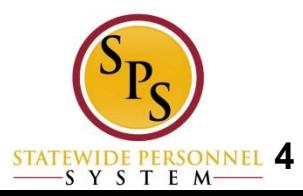

#### **Shell Timeline**

**Shell files are sent on a bi-weekly basis and loaded every other Friday**

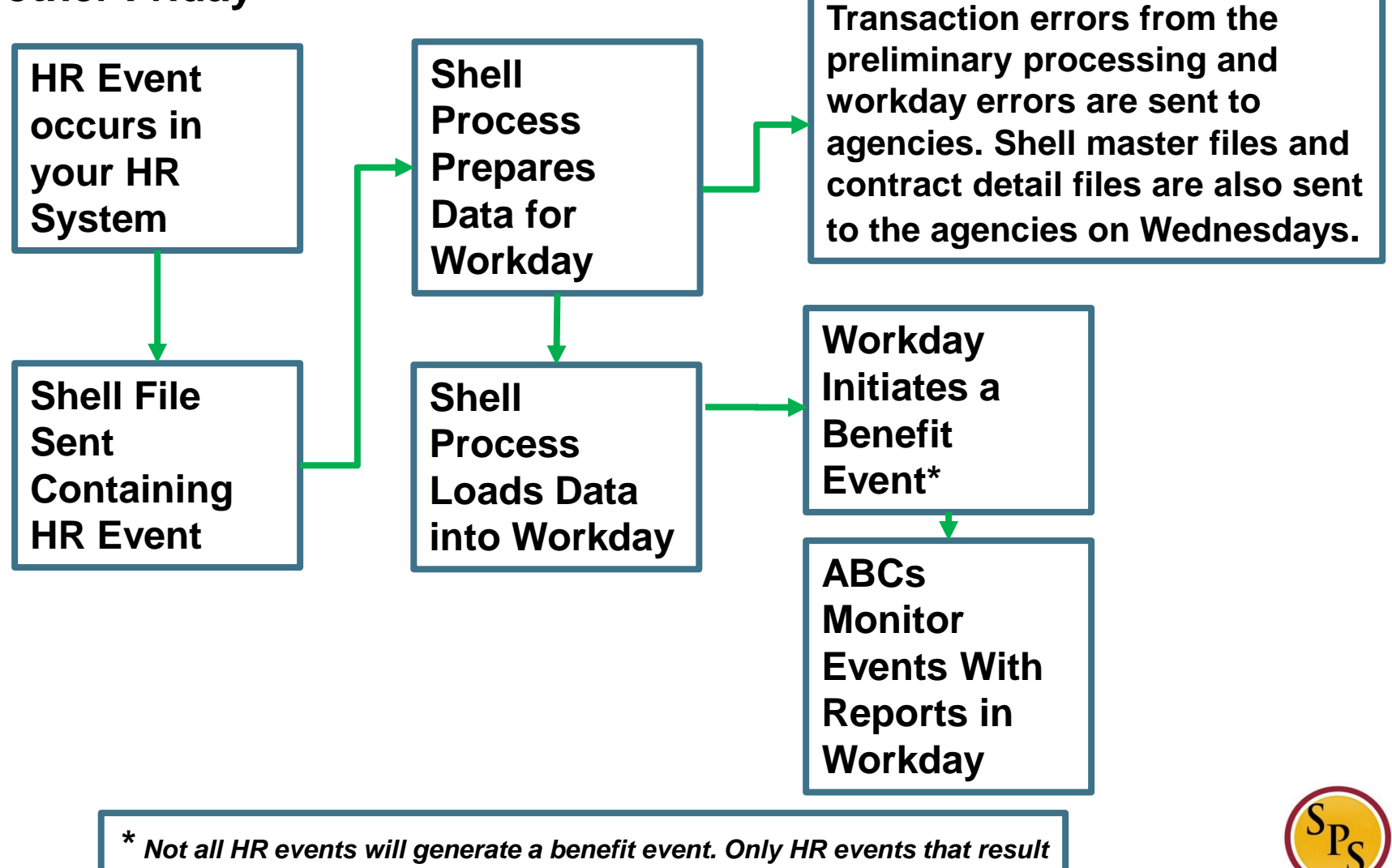

**STATEWIDE PER** SYSTEM

*in a benefit eligibility change.*

#### **New Hire Notifications**

When an employee is hired, they will receive two separate notifications.

- They will receive a notification from Workday indicating that they have a New Hire Benefit event,
- They will also receive an Email from OneLogin with their W# and login instructions
- Due to the timing of the migration of the new employee to OneLogin, they will most likely receive the New Benefit notification before their W# and Login instructions from OneLogin.

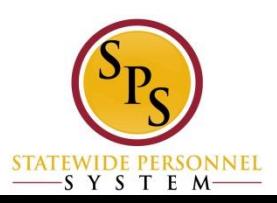

#### **New Hire Workday Benefit Notification**

#### Initiated as soon as the hire is completed in **Workday**

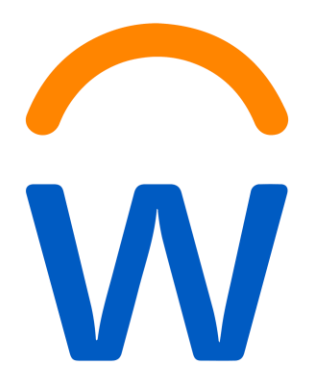

#### **Message**

You have a Benefit Event New Hire in progress in your My Tasks. Please log into Workday to complete by the Submit Elections By date.

If you do not complete and submit the elections by the Submit Elections By date you will have to wait until the next Open Enrollment to make this change.

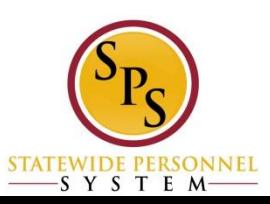

### **New User OneLogin Notification**

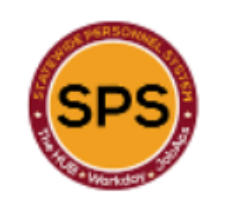

Welcome to employment with the State of Maryland!

Sent after worker onelogin migrates to OneLogin. Can take up to 2 hours after hire in Workday.

You are receiving this email because you recently became a State employee. You will be using the Statewide Personnel System (SPS) for certain employee services. The SPS provides Human Resources, Time and Payroll, and Employee/Retiree Benefits services to State employees and Retirees. Depending on your agency, institution, or type of employment, you will use the SPS for certain services. It is important that you follow the instructions below to avoid delays in pay or benefits.

As a new employee, your agency/institution Human Resources Contact can assist you with any questions you may have going forward regarding your use of the SPS. All State employees who are eligible for the State Employee Health Benefits Program will get a Benefits Enrollment Event in SPS and will complete the benefit enrollment process in SPS. Benefits enrollment is time-sensitive, please make sure you address any questions with your Agency HR Contact.

#### **NEXT STEPS:**

1) Please click on the link (Password Link) below to set your initial password. This link will expire in 24 hours from the time of this email. If the link has expired, please contact your assigned Help Desk for assistance. 2) Please click on the First Time user Login instructions and follow the same after finishing the first step.

Your user name is: W2171110 **Password Link: Click Here** First Time user Login instructions: Click Here

**User Email address is:: New.user@maryland.gov** 

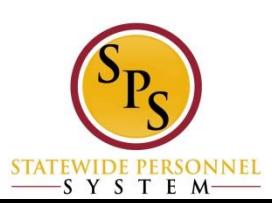

#### **HR Events/Updates for Shell Record**

#### **<b>EXAGE 15 IN ADE 15 IN SHELL RECORD TEAM IS EXAGE IN ADELIATION FIGUREY IS NOTE:** HR Events Needed in Shell Records Length Supplier Figures 1.1 **HR** Events Needed in Shell Records Length Supplier Figures 1.1 **HR** Events N

- Hires
- Rehires
- Job Changes (Employee Type, Employee Sub-Type, FTE%)
- Adding Additional Jobs
- Going on/Returning From Unpaid Leave of Absence
- Terminations by job

#### ▪ **HR Data/Data Changes Needed in Shell Record** (*refer to Record Layout for all fields)*

- Date of Birth
- Gender
- Mailing Address
- Contact Information (Home Address, Email, Telephone)
- Contract Information (Contract #, Contract Start/End Dates)

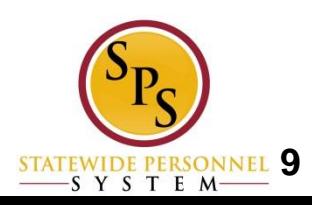

**Overall Process** Hire: Diana Prince (W2171110)

**Overall Status Successfully Completed** 

Due Date

01/21/2022

Calendars In Use Consecutive Days (No Calendars Selected)

New Hire Benefit event is initiated as part of HR Hire event from Shell Integration

Details Process Change Reason **New Hire** Initiated On 01/07/2022 **Submit Elections By** 03/03/2022 **Benefit Event Date** 01/03/2022 **Finalized Date** 01/13/2022 **Benefit Group** FT & PT FTE 50% Bi-Weekly

Event is indicated as a New Hire benefit event.

- **Employees should attach supporting documents for dependents to expedite EBD approval**
- **Monitor with reports: SPS Benefit Open Election Events – Employees**

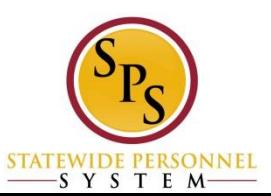

**Enrollment Status** Finalized

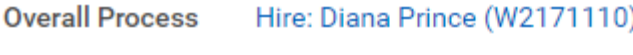

**Successfully Completed Overall Status** 

**Due Date** 01/21/2022

Calendars In Use Consecutive Days (No Calendars Selected)

New Hire Benefit event is initiated as part of HR Hire event from Shell Integration

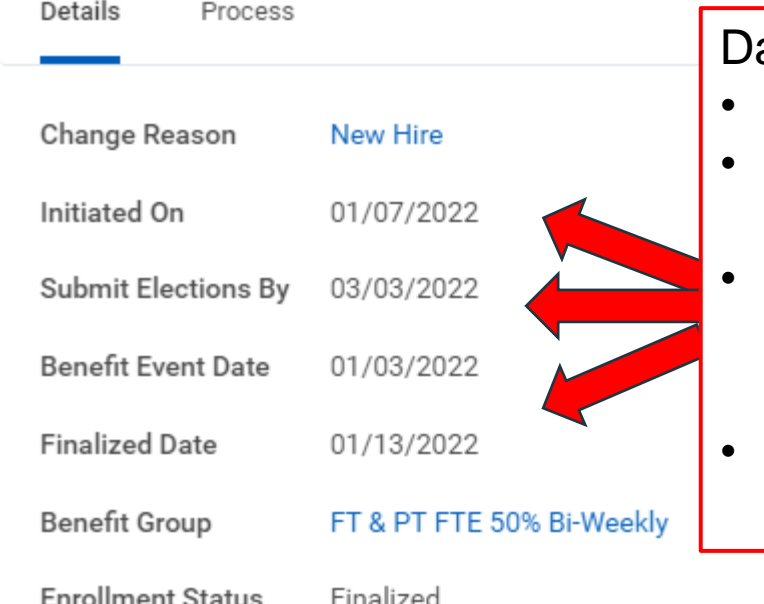

#### ates:

- **Initiated On:** Date the event was created.
	- **Submit Elections By: Deadline for employee** to submit elections and have them approved.
- **Benefit Event Date: Date qualifying event** occurred, in this case it's the hire date. 60 Days starts from this date.
- **Finalized Date:** Date benefit elections were committed to employee

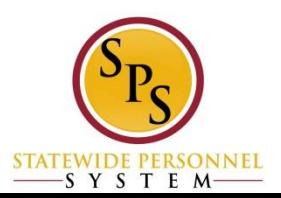

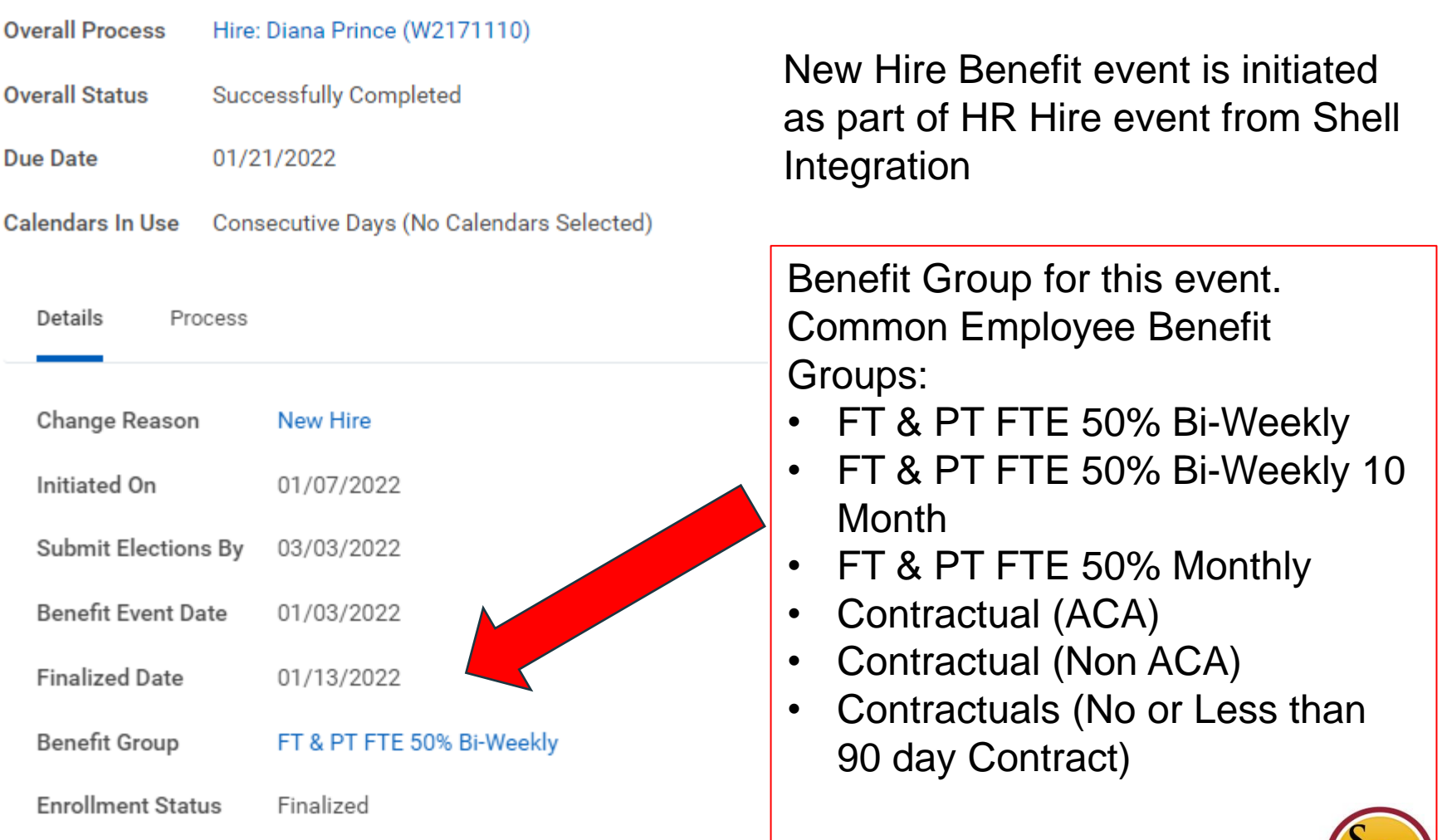

Ľс

STATEWIDE PERSONNEL<br>S Y S T E M

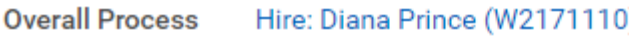

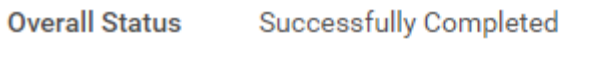

Process

**Due Date** 01/21/2022

Details

Calendars In Use Consecutive Days (No Calendars Selected)

Change Reason New Hire Initiated On 01/07/2022 Submit Elections By 03/03/2022 **Benefit Event Date** 01/03/2022 **Finalized Date** 01/13/2022 **Benefit Group** FT & PT FTE 50% Bi **Enrollment Status** Finalized

New Hire Benefit event is initiated as part of HR Hire event from Shell Integration

Enrollment Status:

- Not Started
- In Progress
- Submitted
- Canceled
- Rescinded
- Finalized

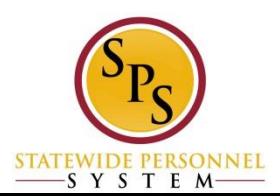

### **Job Change Events**

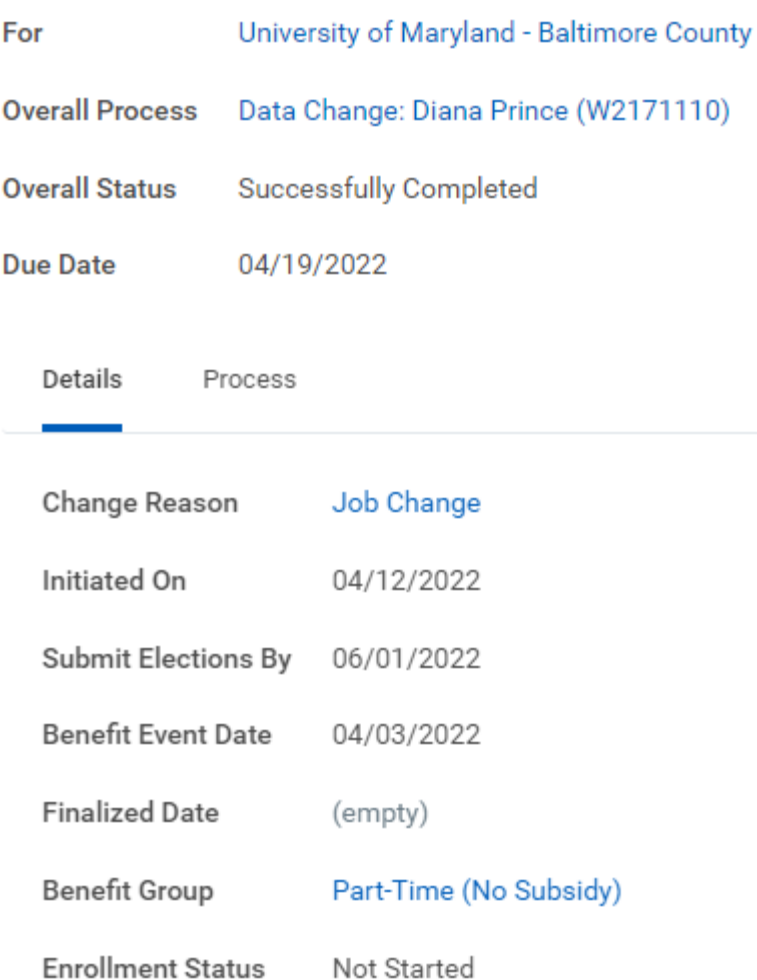

**.** Job Change Events are kicked off automatically by loaded shell events

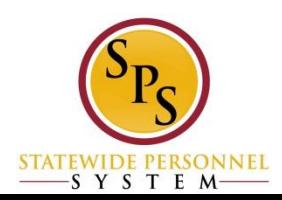

#### **Job Change Events**

**Job Change Events are generated from HR/Data Changes from Shell Record loads.**

- **Most frequent shell changes that can result in a Job Change event:**
	- Contractual ← State/Regular
	- **FTE % Change**
	- **Pay Frequency**
	- Leave of Absence
	- **Address Change (Kaiser plan only)**
	- Start of Contract and End of Contract events are other events **impacted by the shell data.**
	- **Monitor with these reports:SPS Benefit Open Election Events - Employees**

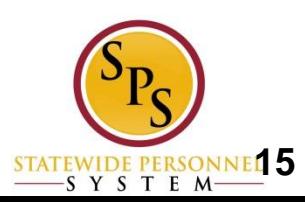

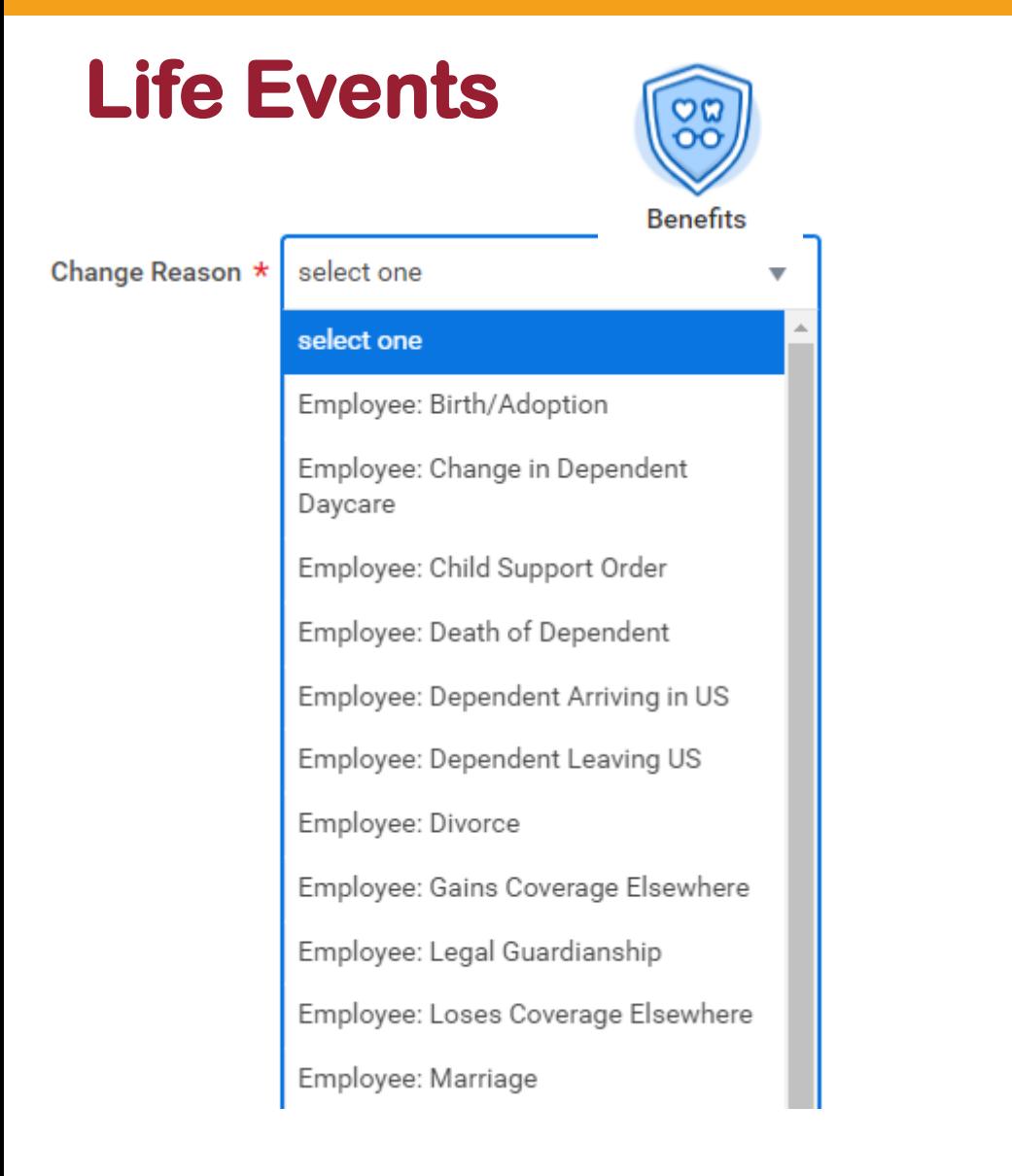

- **Qualifying Life Events are initiated by Employee or ABC**
- **Employees should not use Retiree events**
- **Any Life Event that does not have an attachment will route back to ABC**

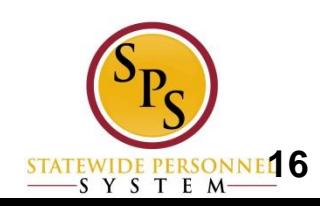

#### **Start and End of Contract Events**

- Start of Contract Event is an event that runs daily that looks for employees who have gained eligibility based on a new contract.
	- Event is automatically pushed to the employee
	- Event date is the contract start date
	- Employee will have normal 60 days to complete the event
- End of Contract process runs on the last day of every month.
	- Finds contractual employees who are enrolled in benefits and contract end date was in the previous month.
	- Those without new contract data with a new end date will have benefits terminated on the last day of the prior month. (The month their contract ended)
	- Example: Employee is enrolled in benefits with the Contractual ACA benefit group. Their contract ends 3/22/2022. On 4/30/2022 End of Contract process will end the employees benefits retroactively to 3/31/2022
	- Late contracts will cause employee to lose benefits and a ticket will be needed to restore benefits
- Monitor with SPS Benefit Expiring Contract Report; SPS Benefit Open Election Events – Employees; IT staff receives Contract detail file from shell process

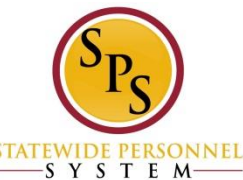

#### **Open Enrollment Overview**

**Open Enrollment is open to all eligible employees for a 4 week period every Mid October through Mid November**

- **Important Open Enrollment information**
	- **Employees should update their home address in shell record updates prior to Open Enrollment**
	- **All data changes should be up to date prior to open enrollment to insure proper eligibility**
	- Contractual employees with contract end dates 1/2 or later will be eligible for an Open Enrollment **Event**
	- New dependents need to have proper documentation attached to Open Enrollment event or they will **be disenrolled before 1/1**
	- **After beginning of OE. Any life or job change event in the current plan year will cancel the OE event and push a new OE event after**
	- **OE events initiated after 14 days of OE start will receive automatic 14 day enrollment window**
	- **EXTERF All non FSA elections as of 12/31 will carry over into OE event**
	- **EXTED As always, FSA must be re-enrolled each year as previous year enrollments will not carry over**
	- **Monitor with reports: SPS Benefit Open Enrollment Events – Employees; SPS Benefit New Dependents ABC; SPS Benefit Expiring Contract Report**

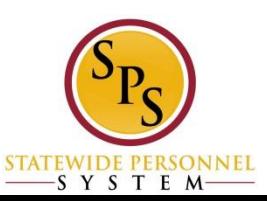

## **ABC Reports**

- SPS Benefit Census Report
- SPS Benefit Census Report FSA only
- **SPS Benefit Contractuals with Subsidy**
- **SPS Benefit EEs Marked Non-**Tenure Track Faculty
- **SPS Benefit EEs Marked Subsidy** Eligible Due to Multiple Contracts
- **SPS Benefit Expiring Contract** Report
- **SPS Benefit Finalized Election** Events – Employees
- **SPS Benefit Group by Sup Org**
- **SPS Benefit Leave Monitoring** Report
- **SPS Benefit New Dependents ABC**

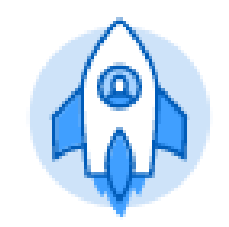

Agency Benefit Reports

- SPS Benefit Open Election Events – Employees
- **SPS Benefit Open Enrollment** Events – Employees
- **SPS Benefit Shell Record Active Employees**
- SPS Benefit Shell Record Active Employees - Job Detail
- **SPS Benefit Worker Leave** Snapshot

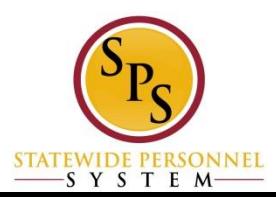

#### **Troubleshooting**

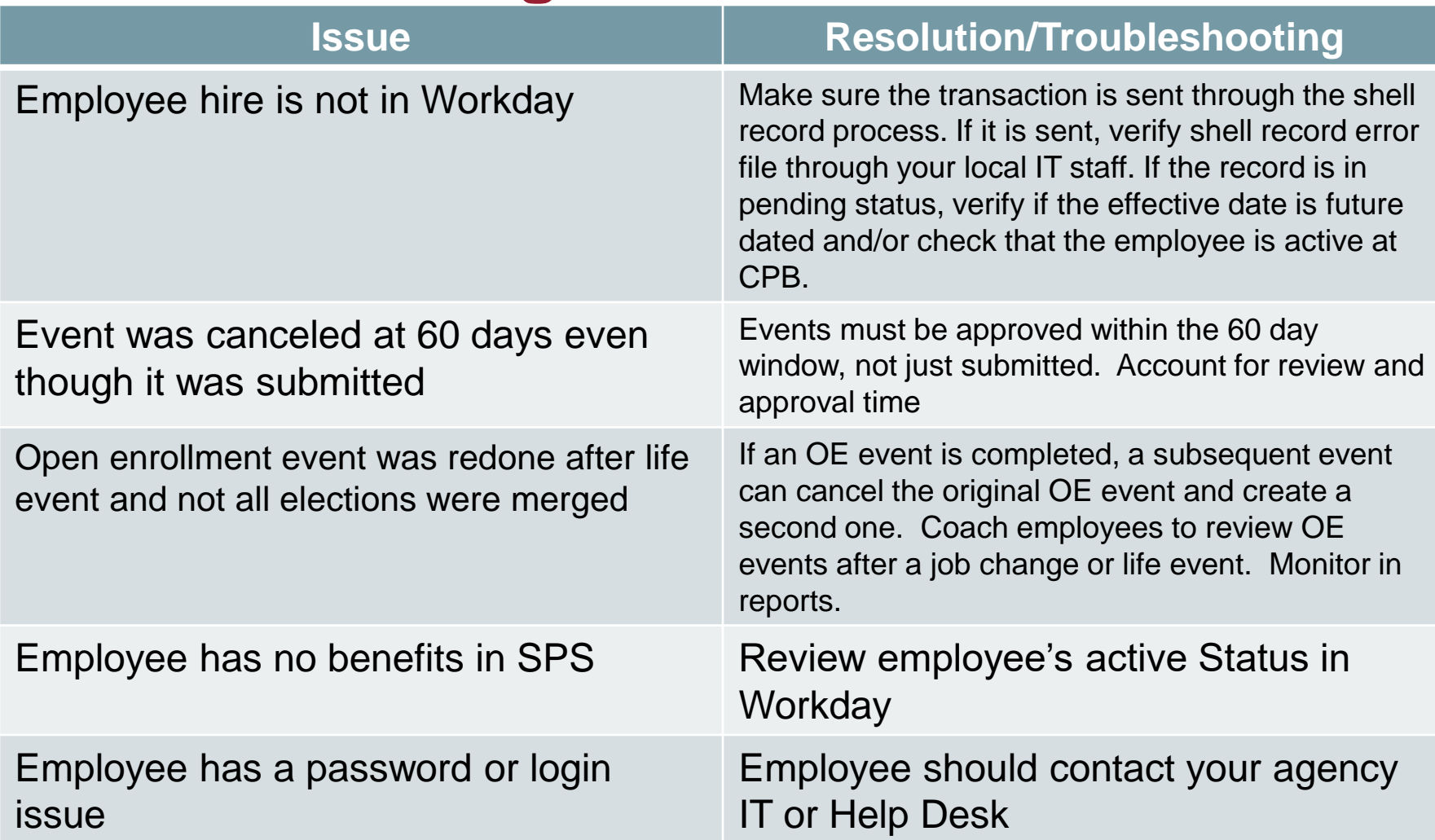

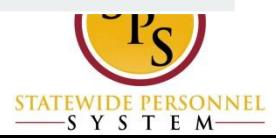

#### **Troubleshooting**

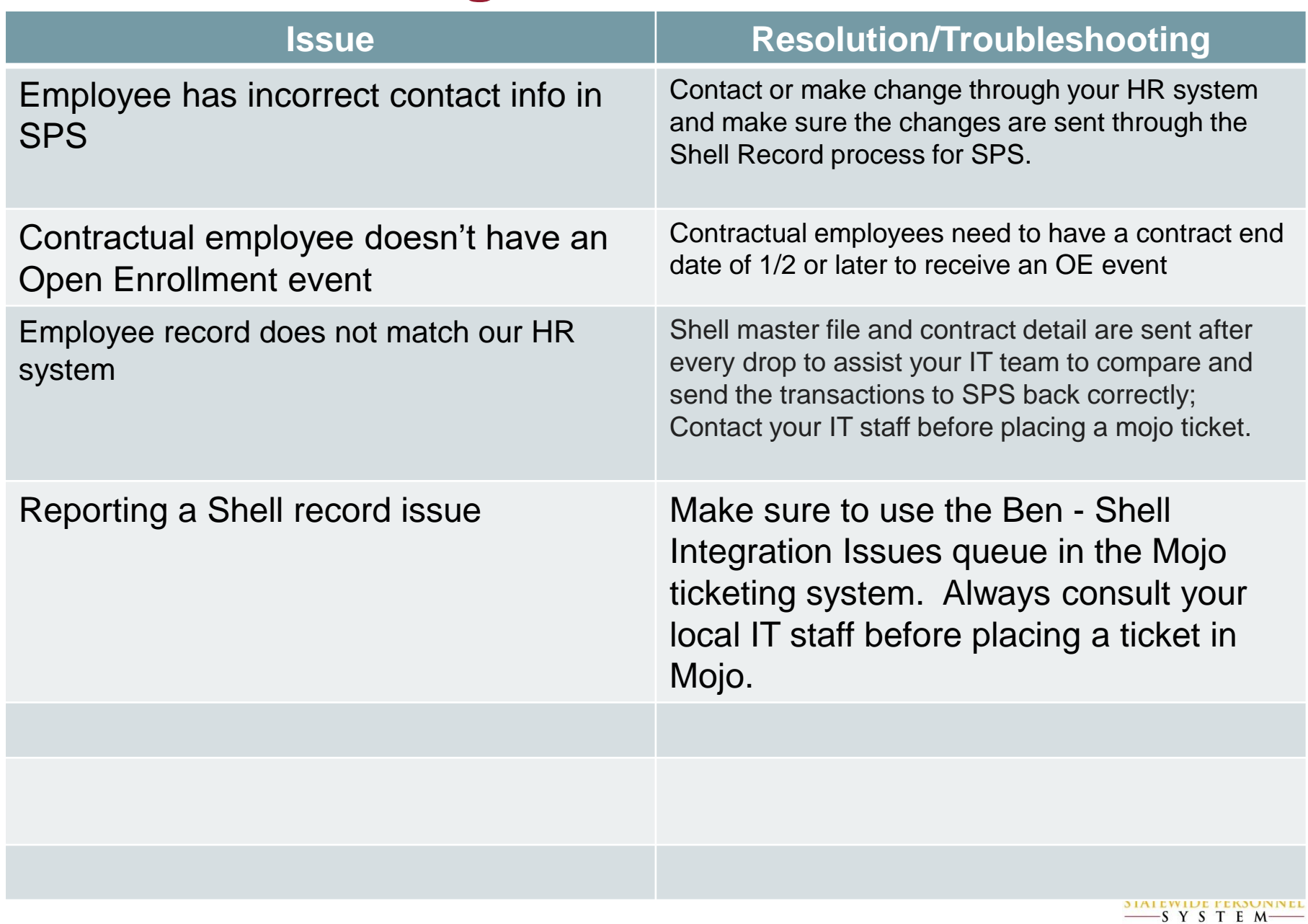

### **Preventing Delays**

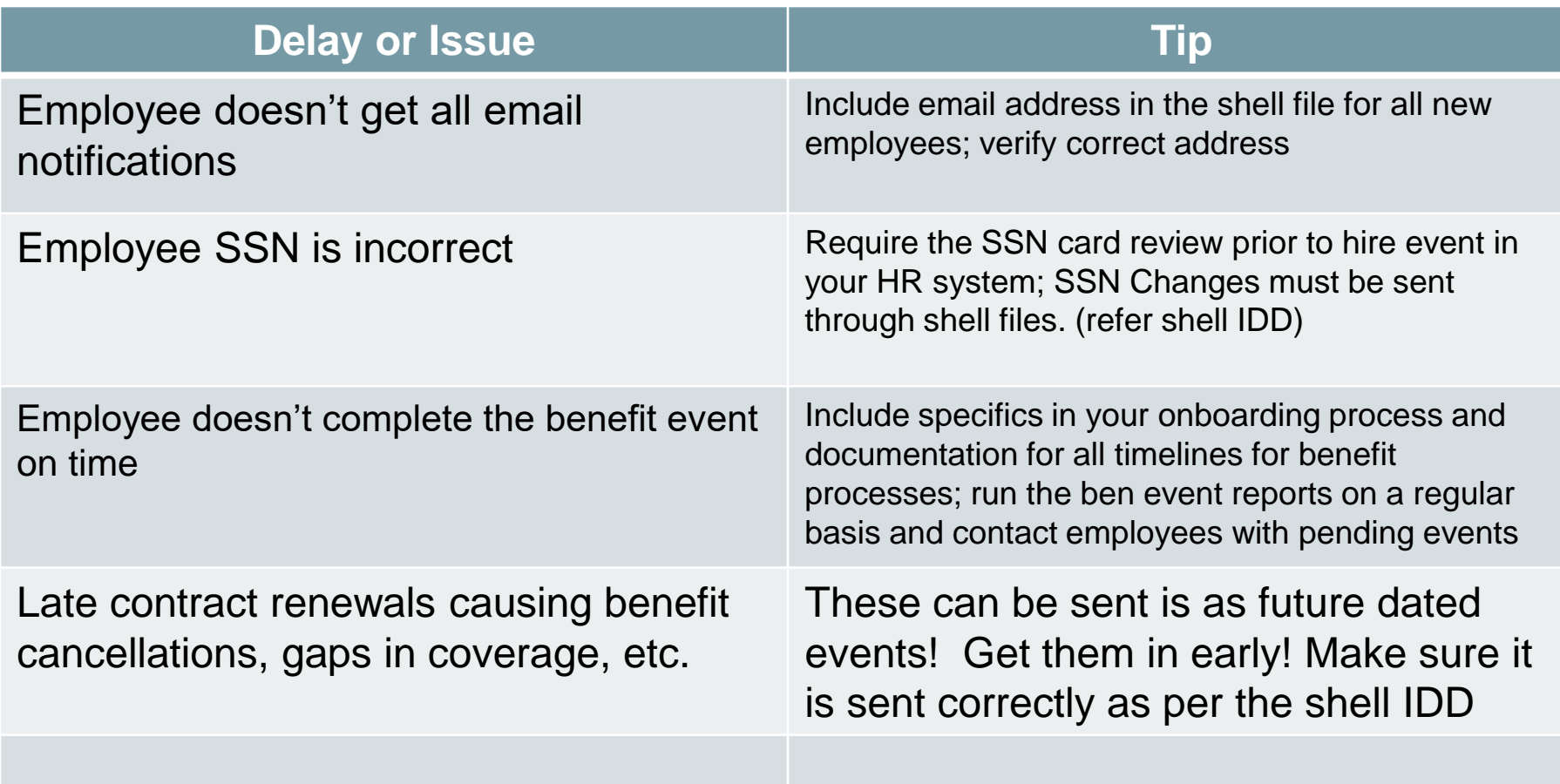

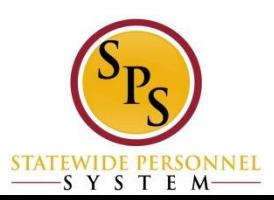

#### **Preventing Delays**

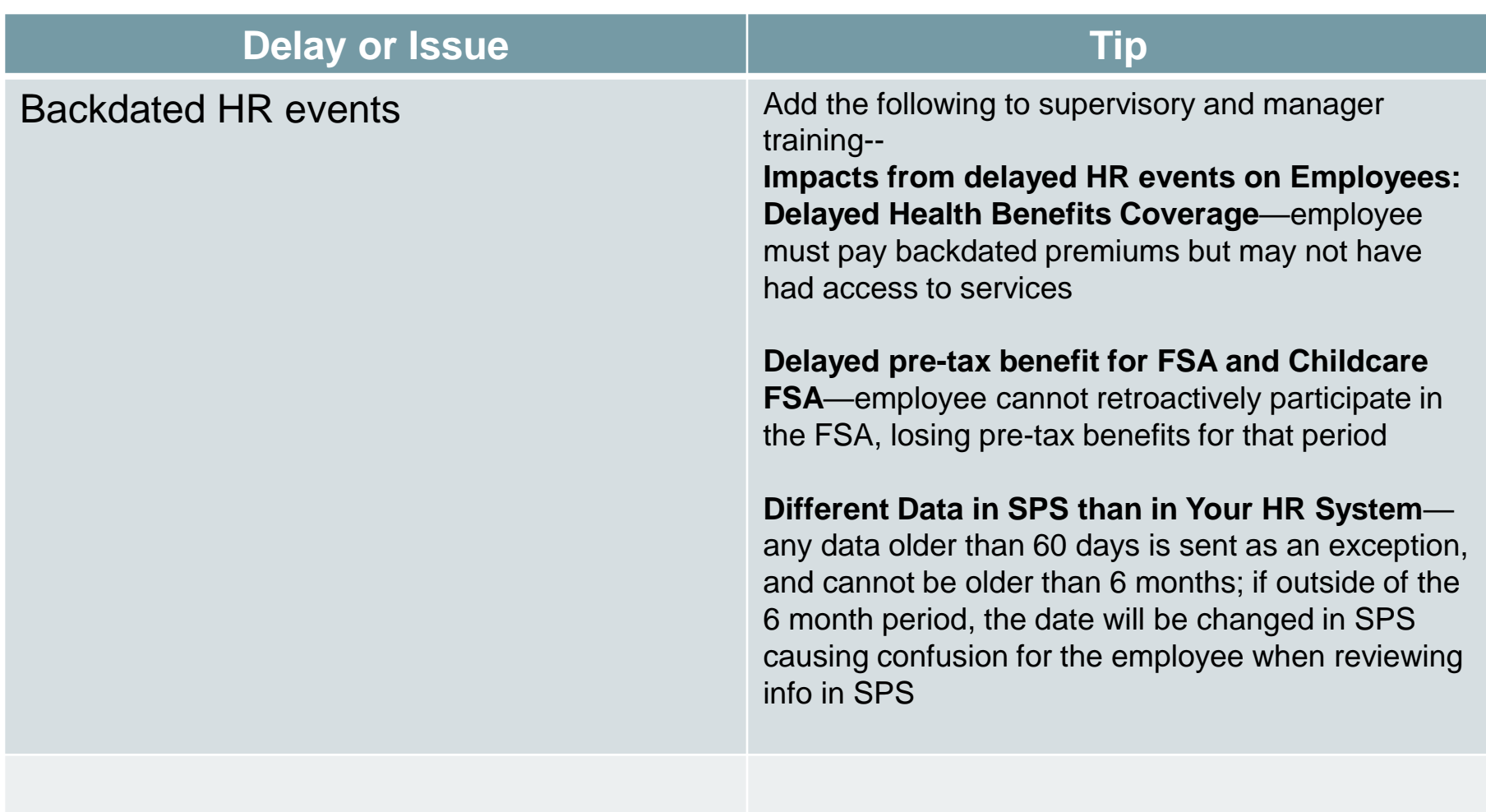

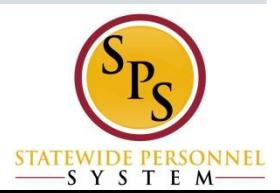

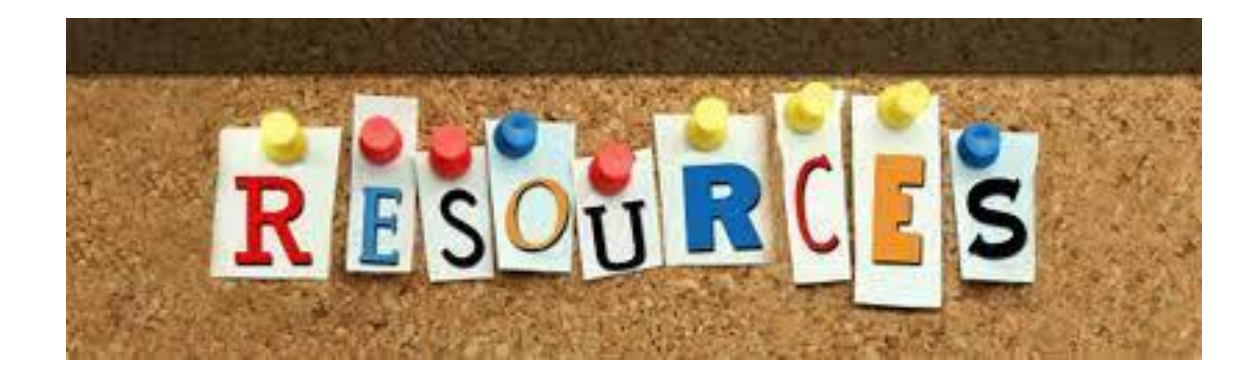

▪ **SPS Help Center:** 

**[https://dbm.maryland.gov/sps/Pages/Benefits\\_HelpCenter.aspx](https://dbm.maryland.gov/sps/Pages/Benefits_HelpCenter.aspx)**

- **Shell Record Information Center (Shell IDD): <https://dbm.maryland.gov/sps/pages/benefitsshell.aspx>**
- **Local Agency IT Staff**
- **SPS Mojo Ticket System: <https://spshelp.dbm.md.gov/>**

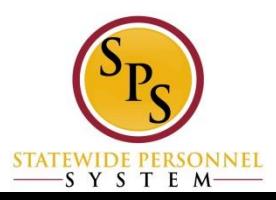